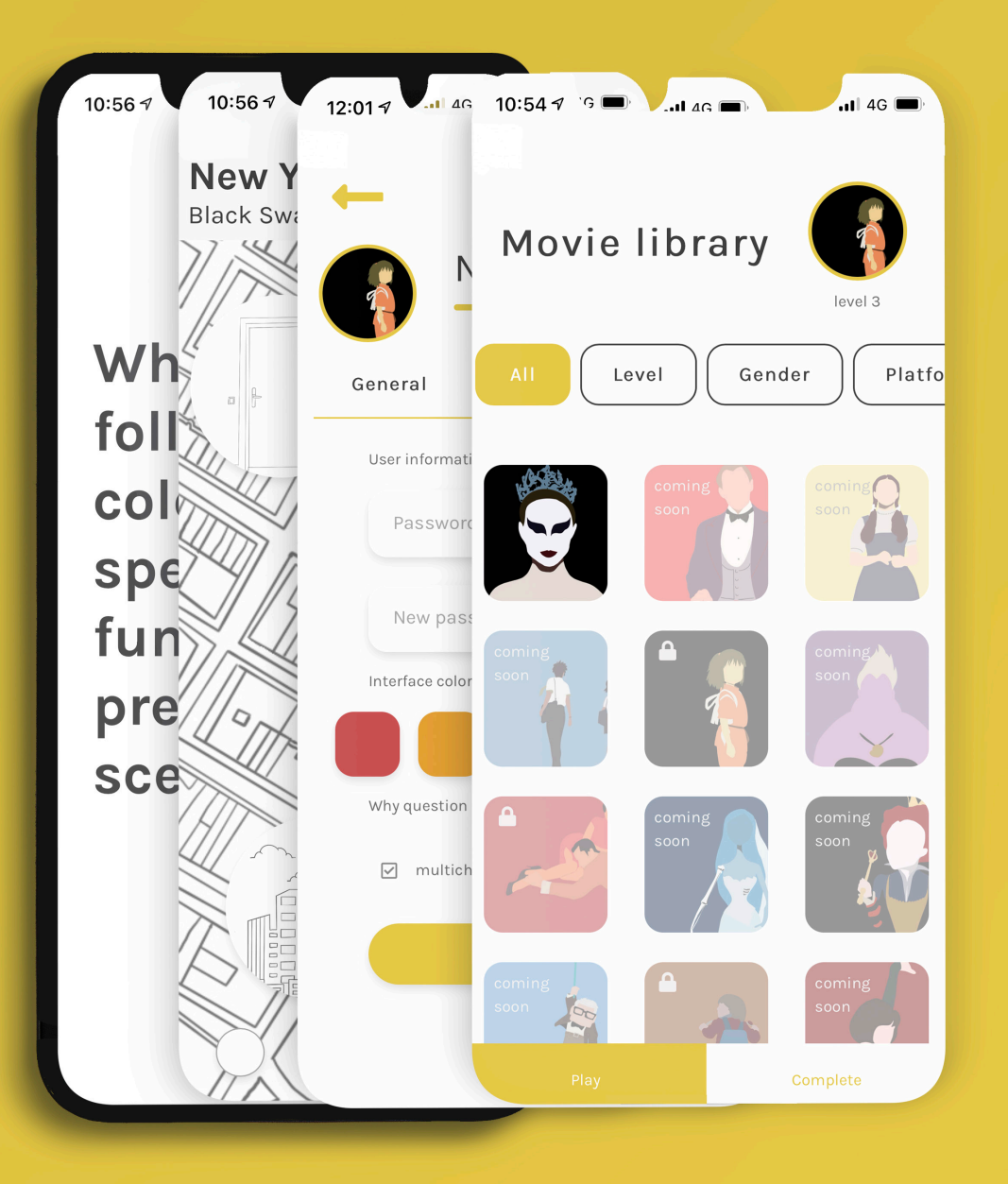

# **Cinema Palette** app guide

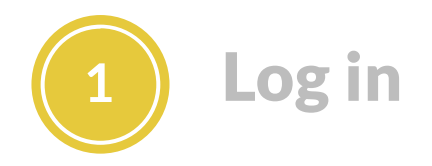

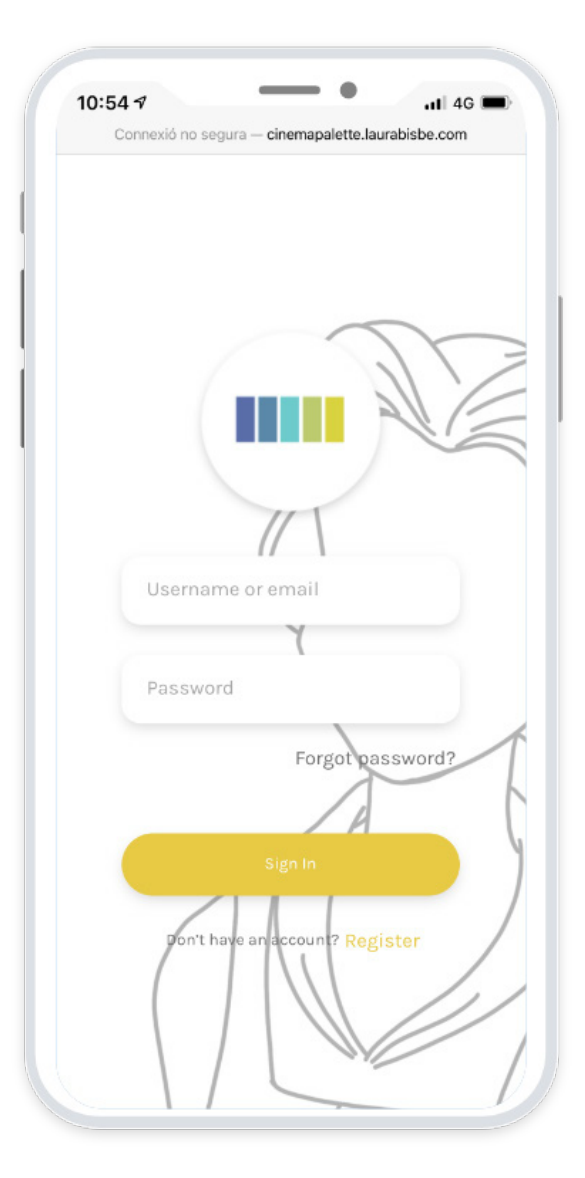

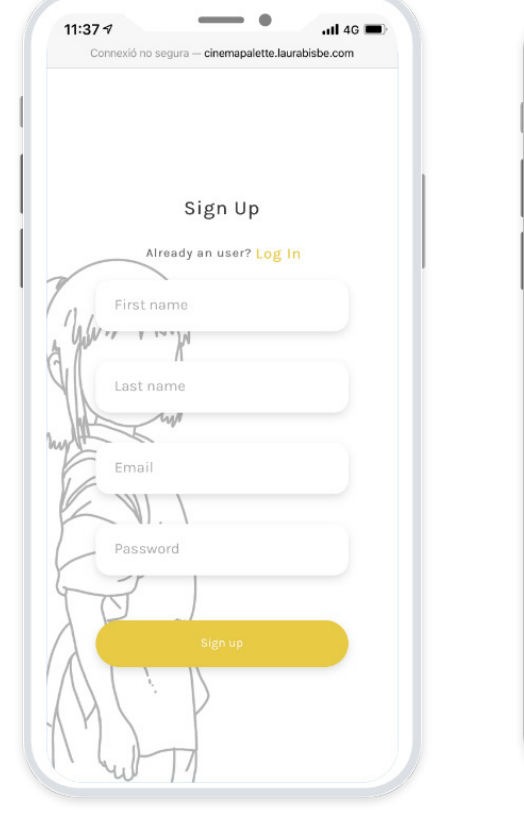

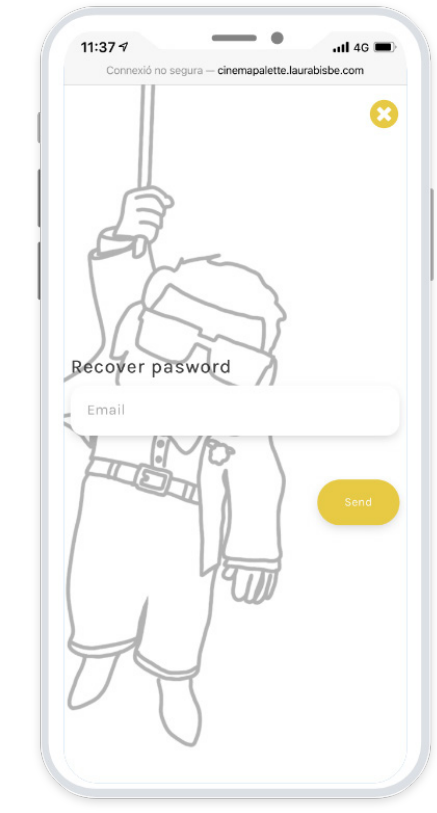

Log in to the app if you don't have an account sing up. If you forgot the password, go to forgot password

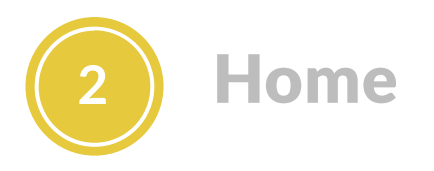

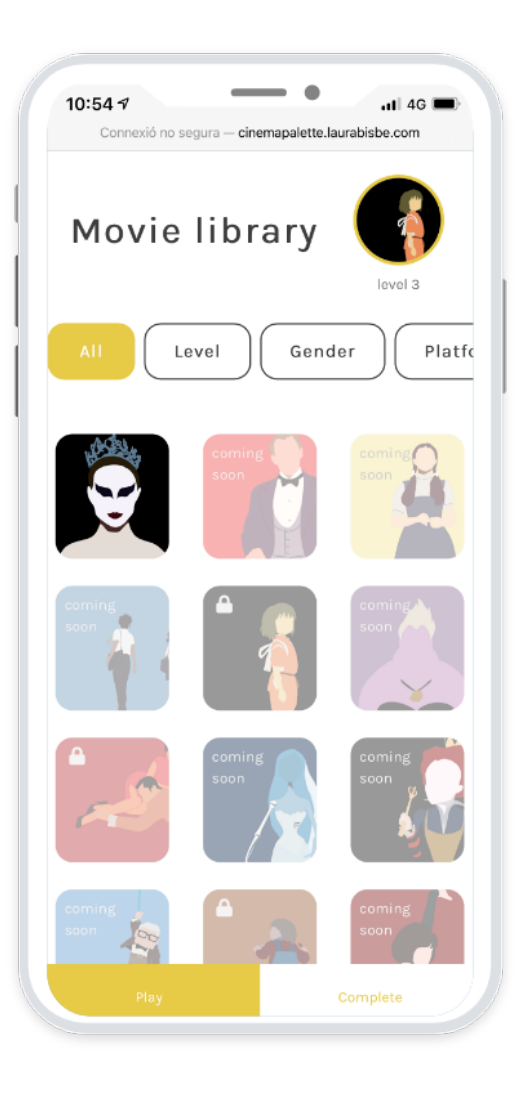

### Filter the movies by:

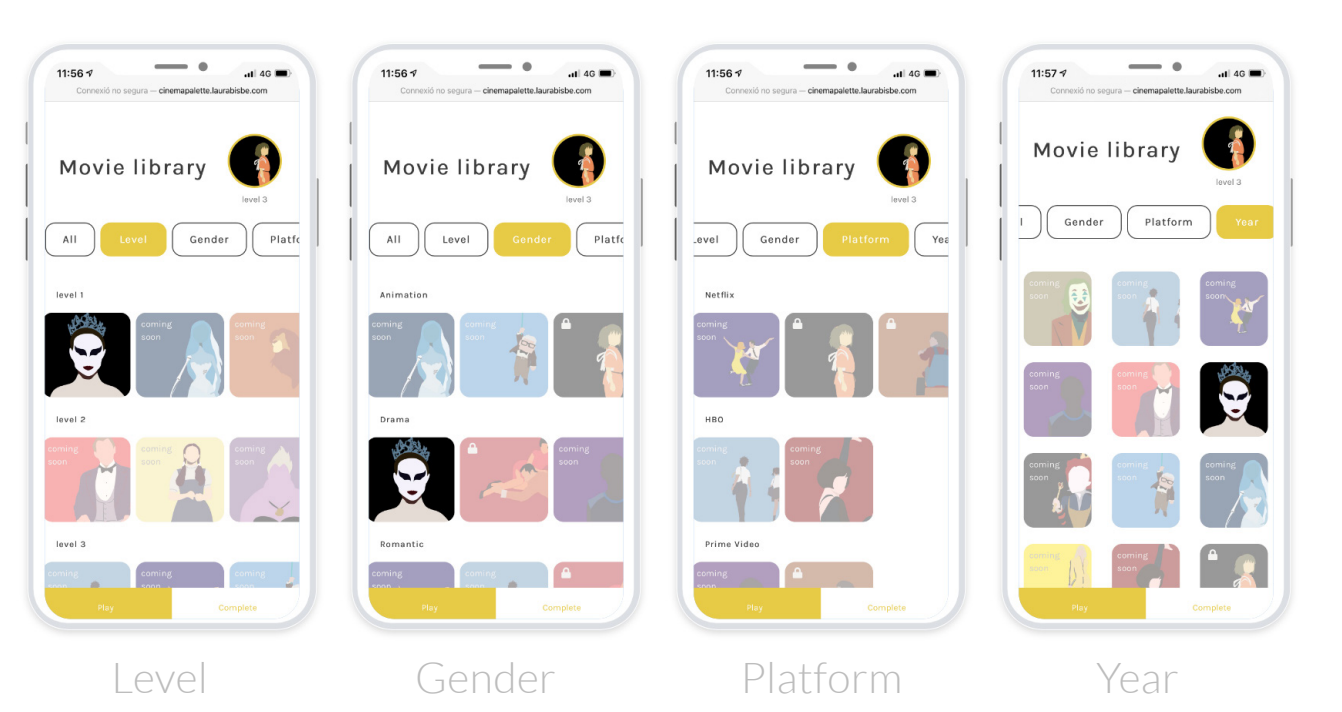

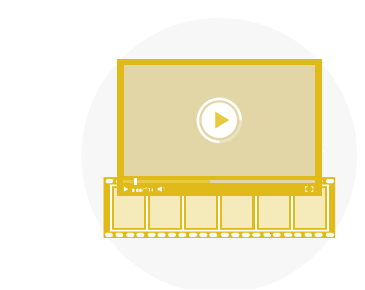

**+**

Select the movie that you want to play with and watch it

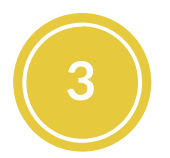

### **3** Start the game

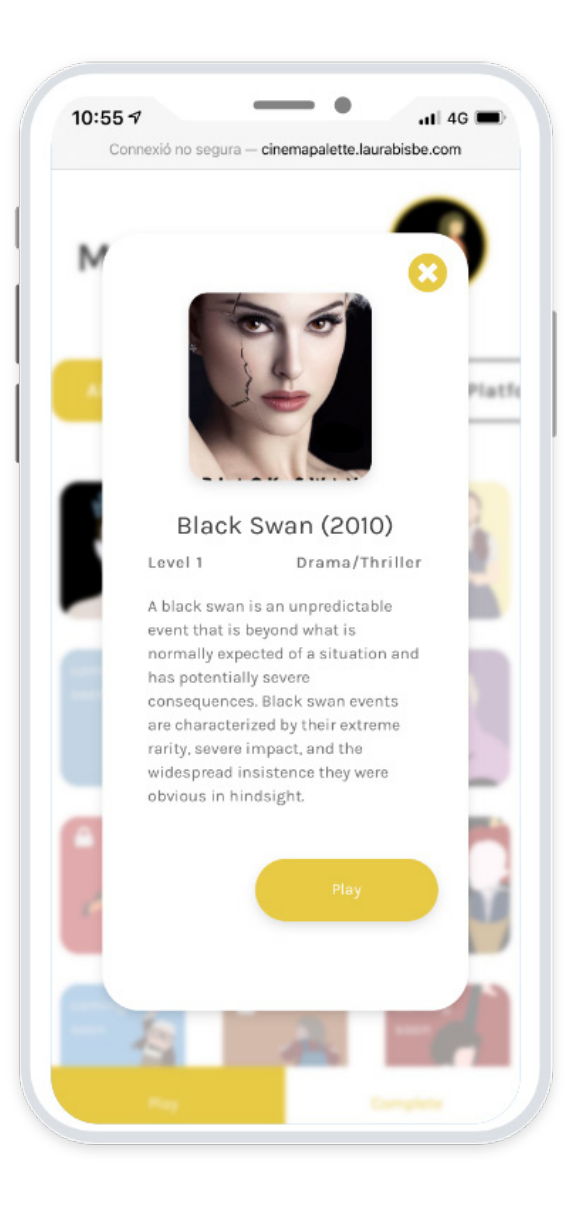

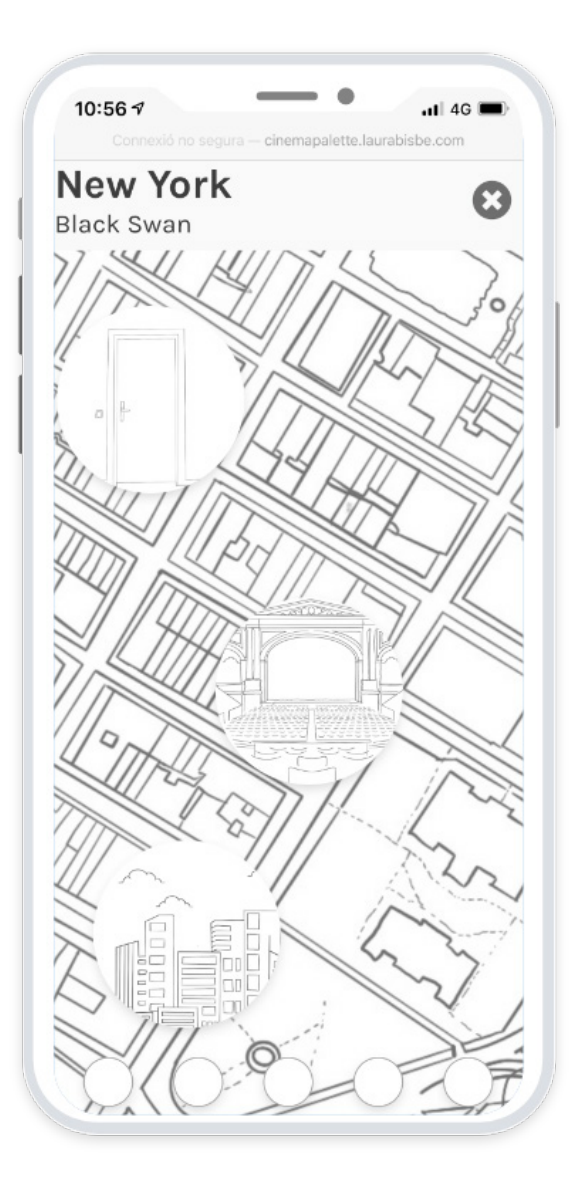

Start the game- Your main goal is to discover the color palette of the movie. The colors are hidden in the different locations.

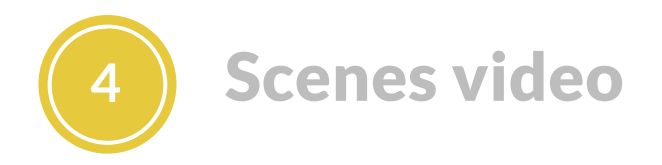

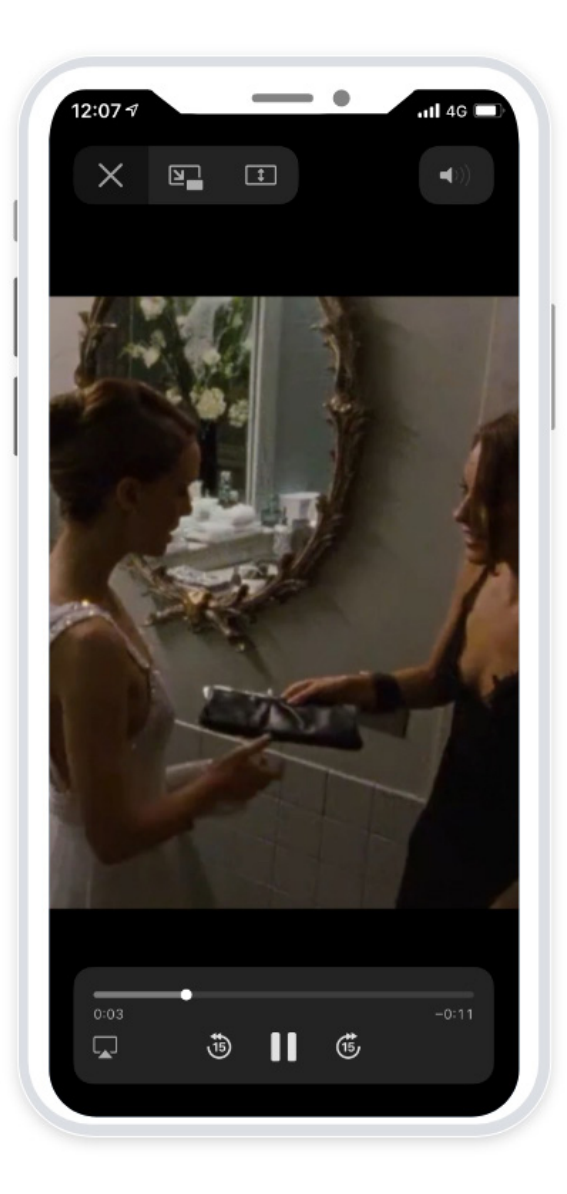

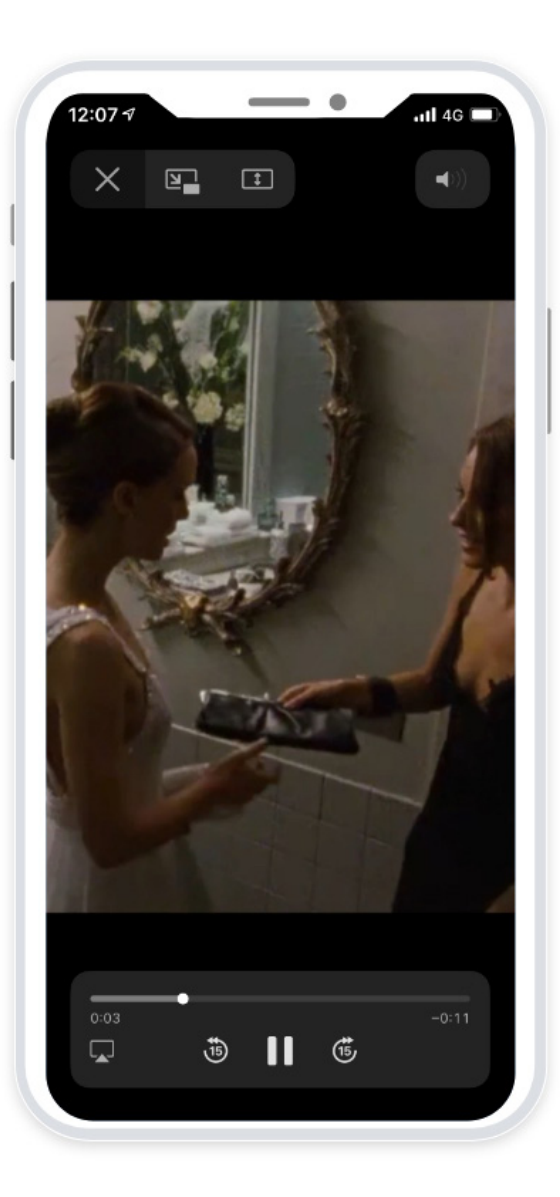

You are going to see a small video with several scenes were the colors hidden in that location pop up

After you are going to answer several questions related to that colors

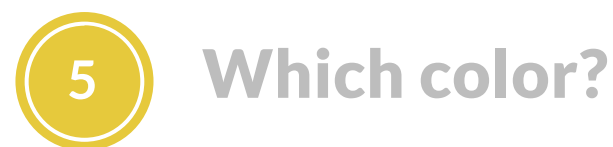

10:56 7  $-146$ Connexió no segura - cinemapalette.laurabisbe.com Which of the following colors has a specific function in the previous scenes?

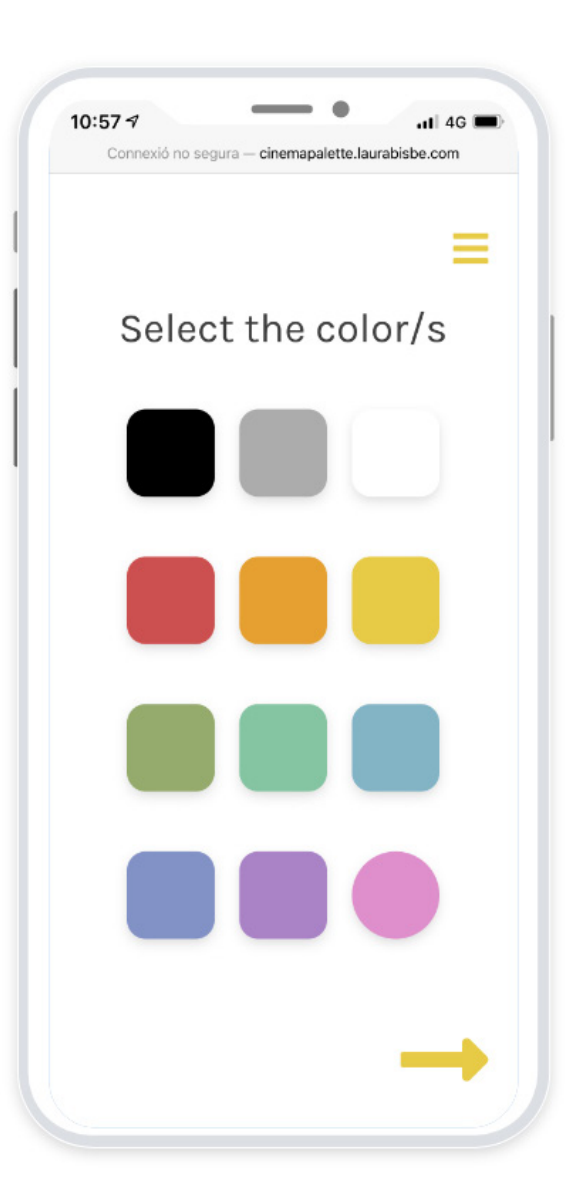

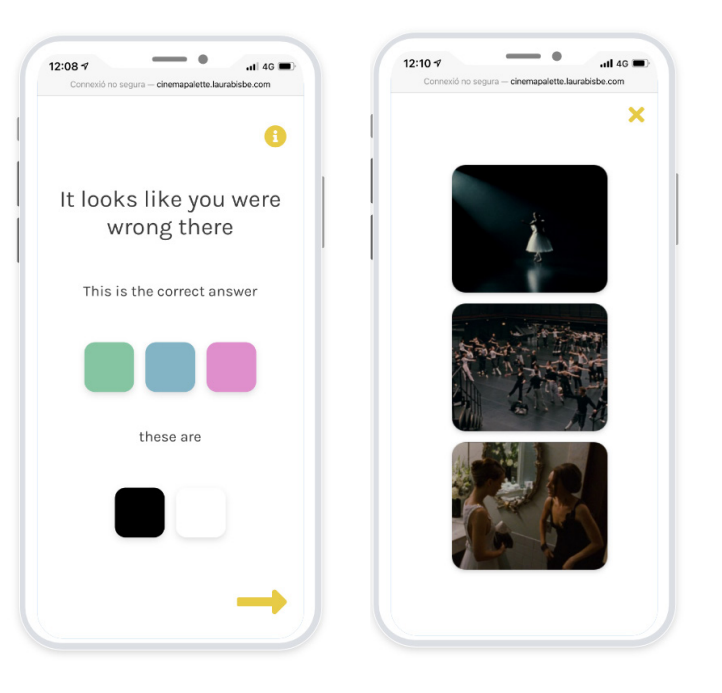

If you are wrong, a screen will pop up showing you what the correct colors are. Also, you can see specific images from the previous video that shows what the correct answer is

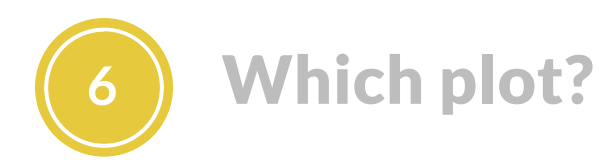

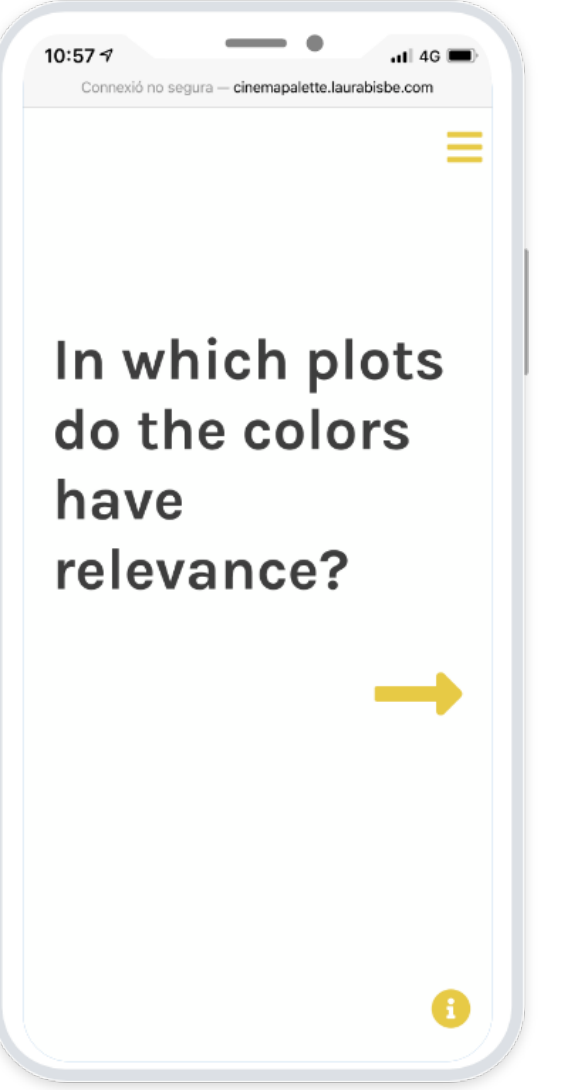

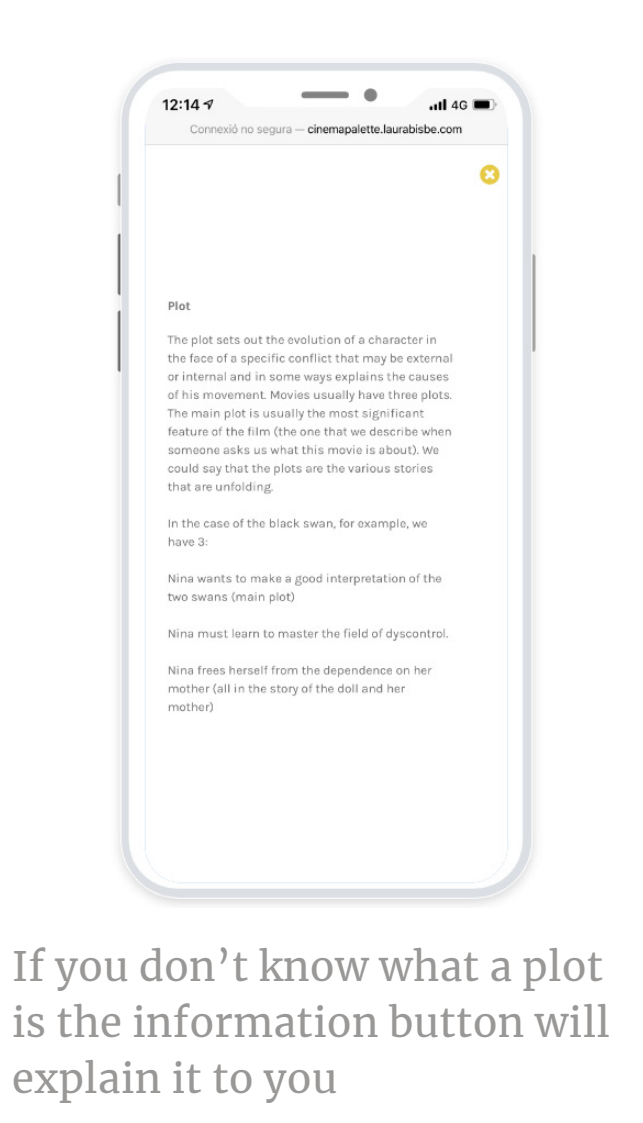

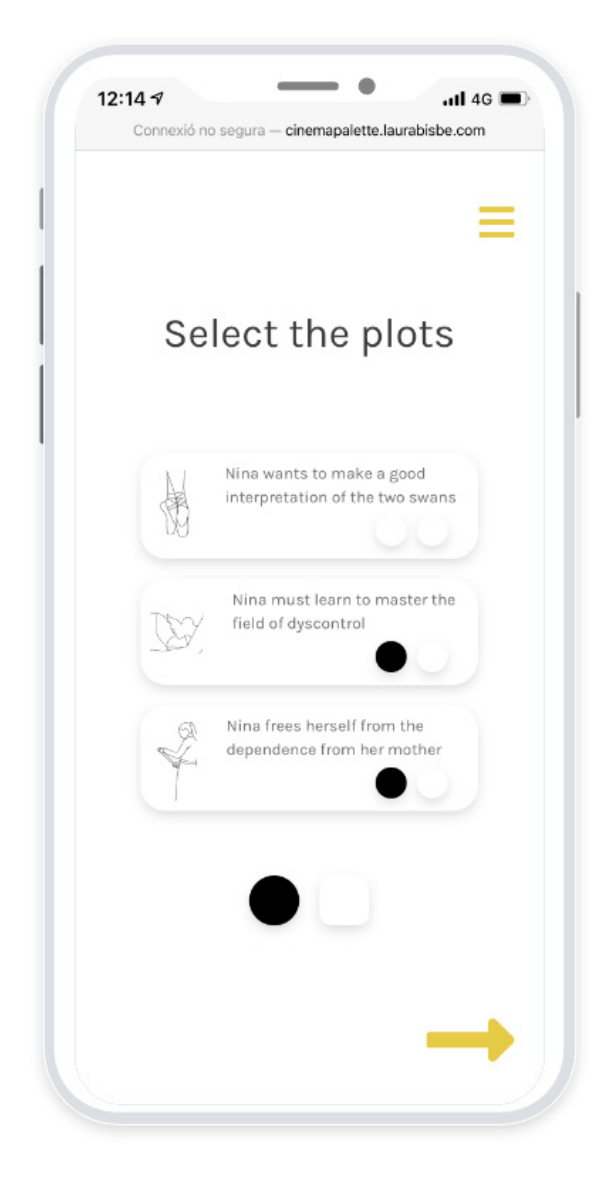

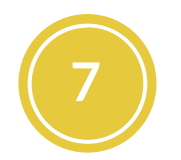

## How helps to tell the story

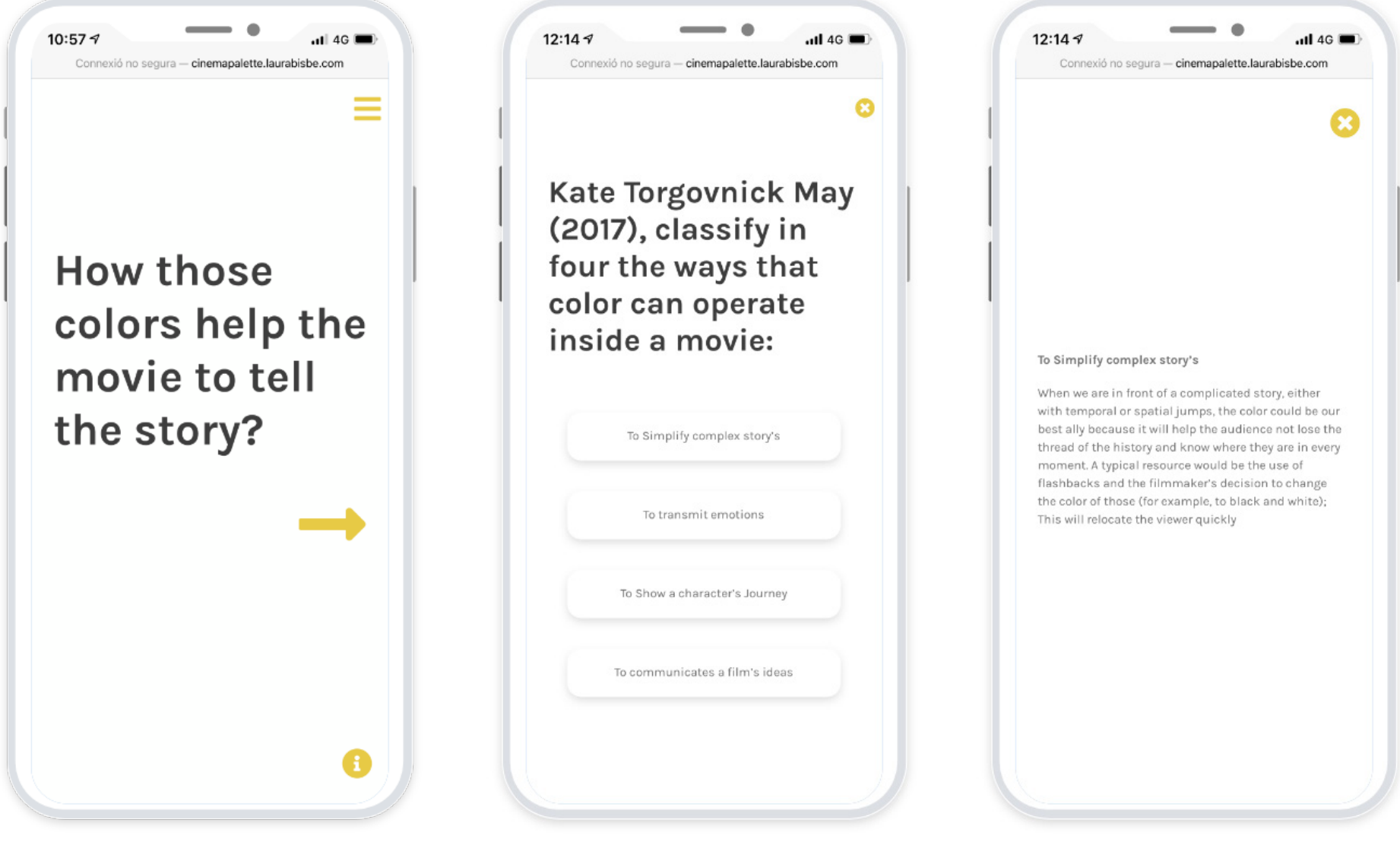

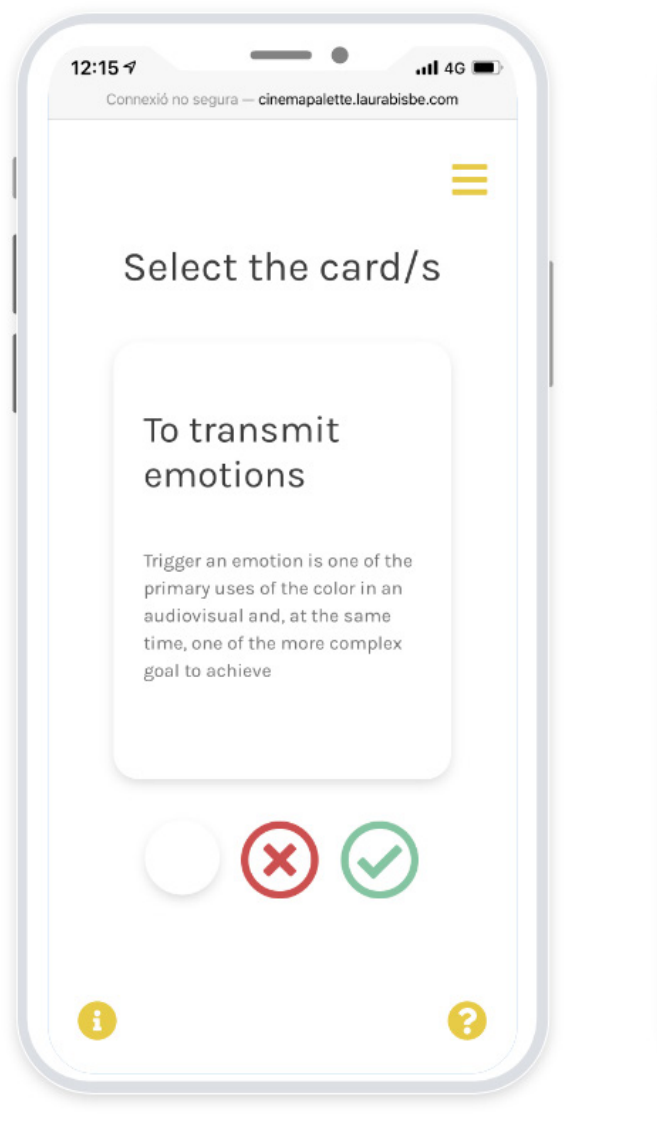

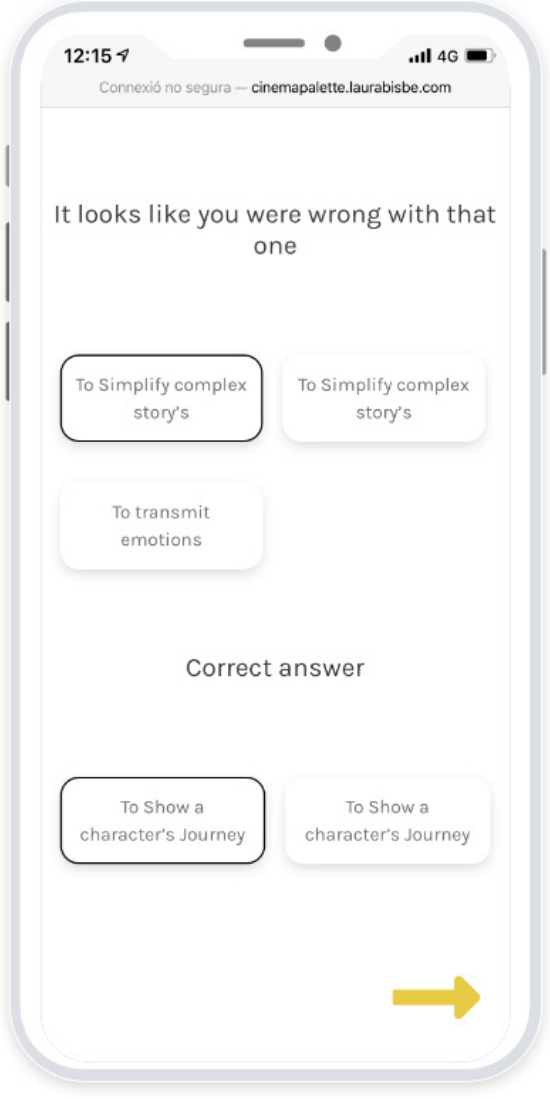

You can access information about the different uses of color in a movie. Also, as this answer determinates, the following questions will tell you if you were wrong.

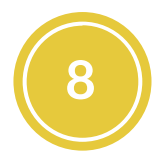

### **8** To what is the color related

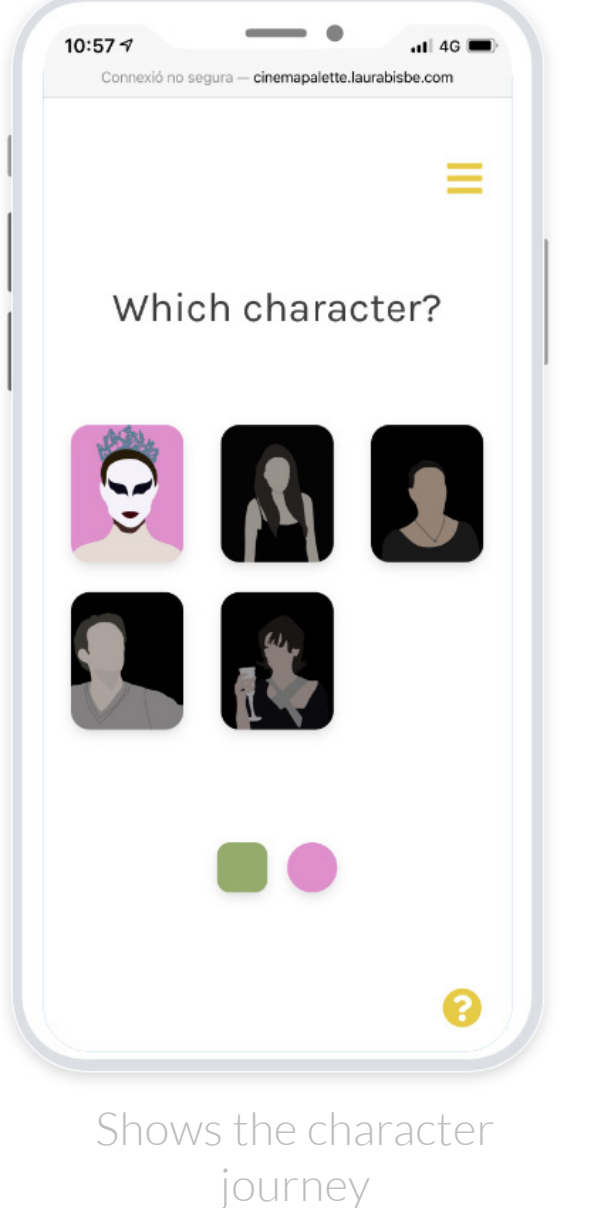

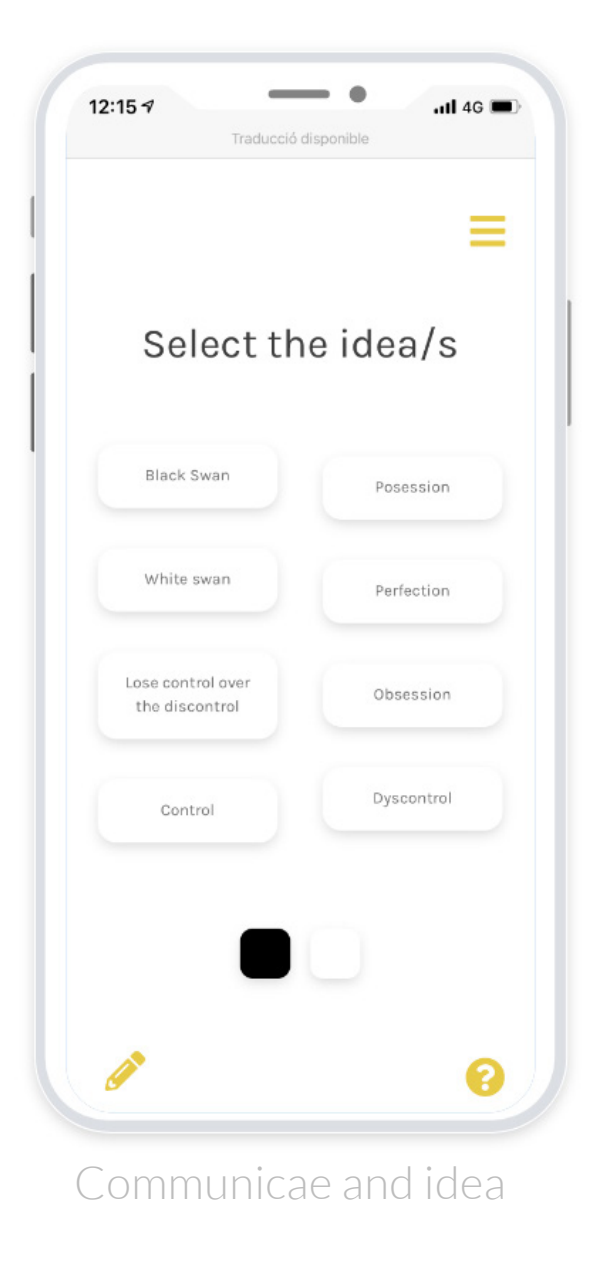

**9** Why they chose that color for these

 $-$ di 4G $\blacksquare$ 

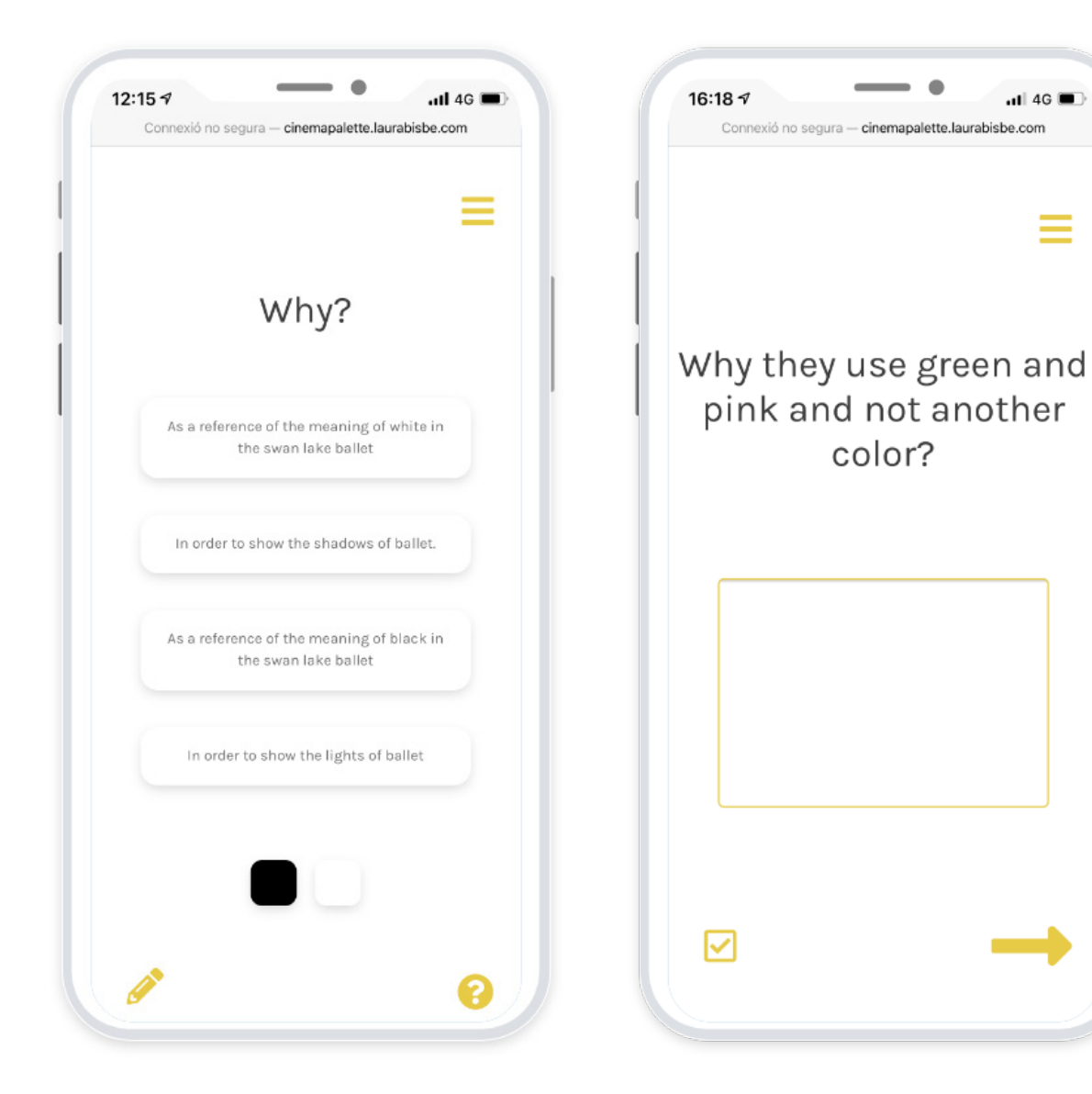

Here you are going to be able to choose if you want to explain yourself and answer by writing or you didn't feel prepared and preferred a multichoice minigame

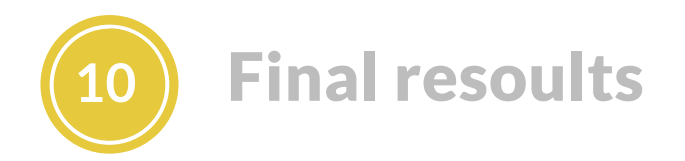

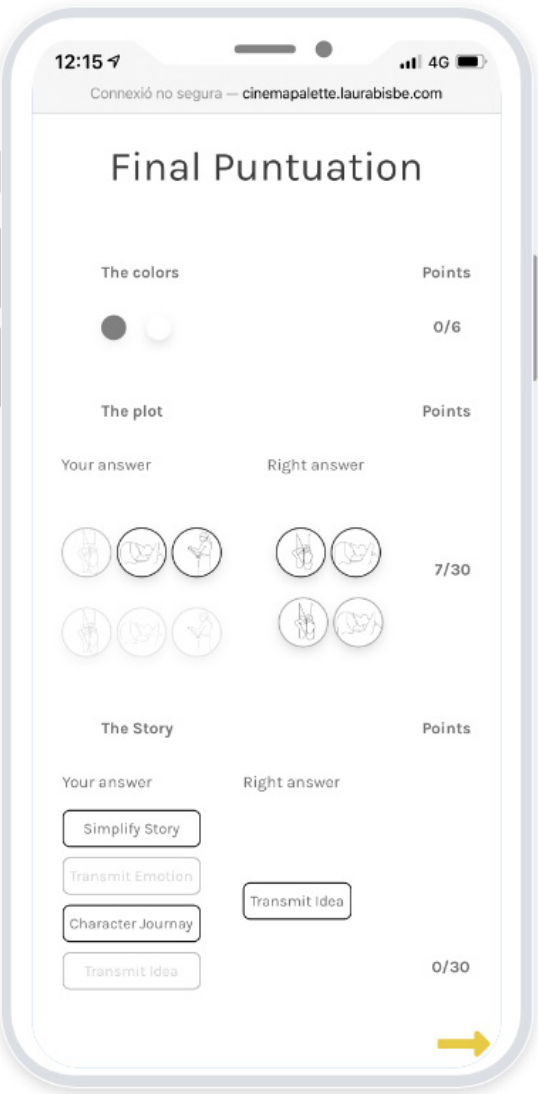

After finishing the colors, you will see the final punctuation with all your answers compared with the correct ones and the points you achieve in each section.

On the next screen, you will get the chance to see a short explanatory video that summarizes with scenes from the movie all the concepts discovered during the game.

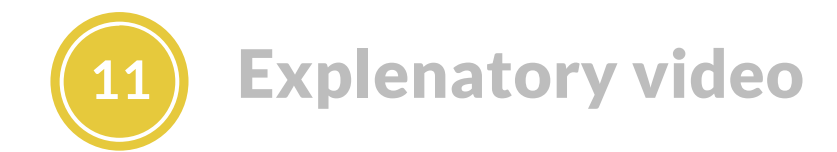

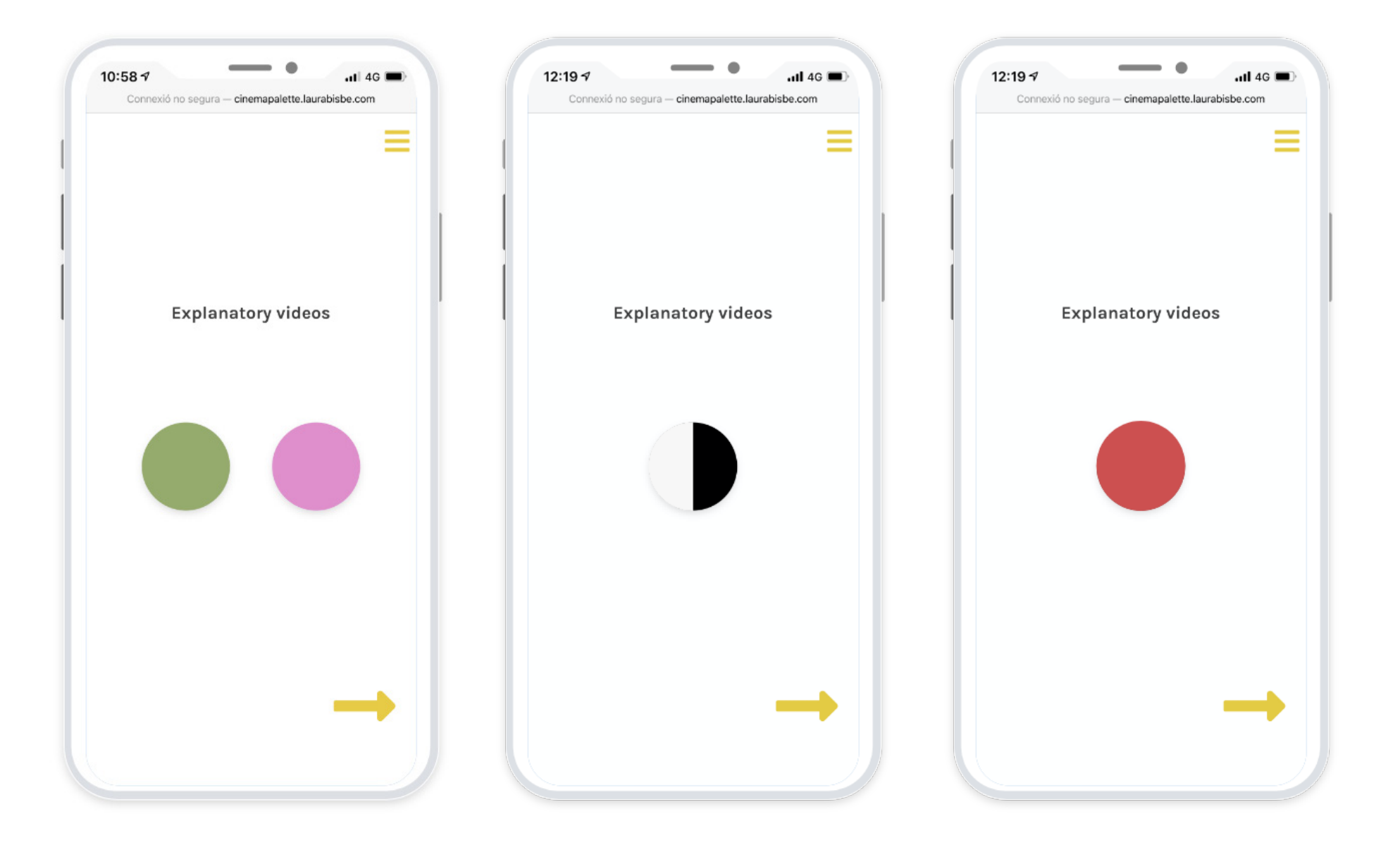

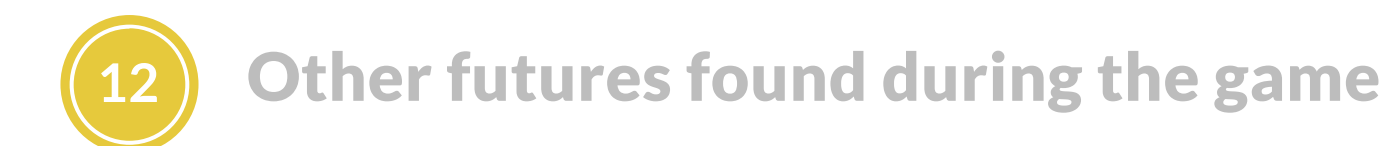

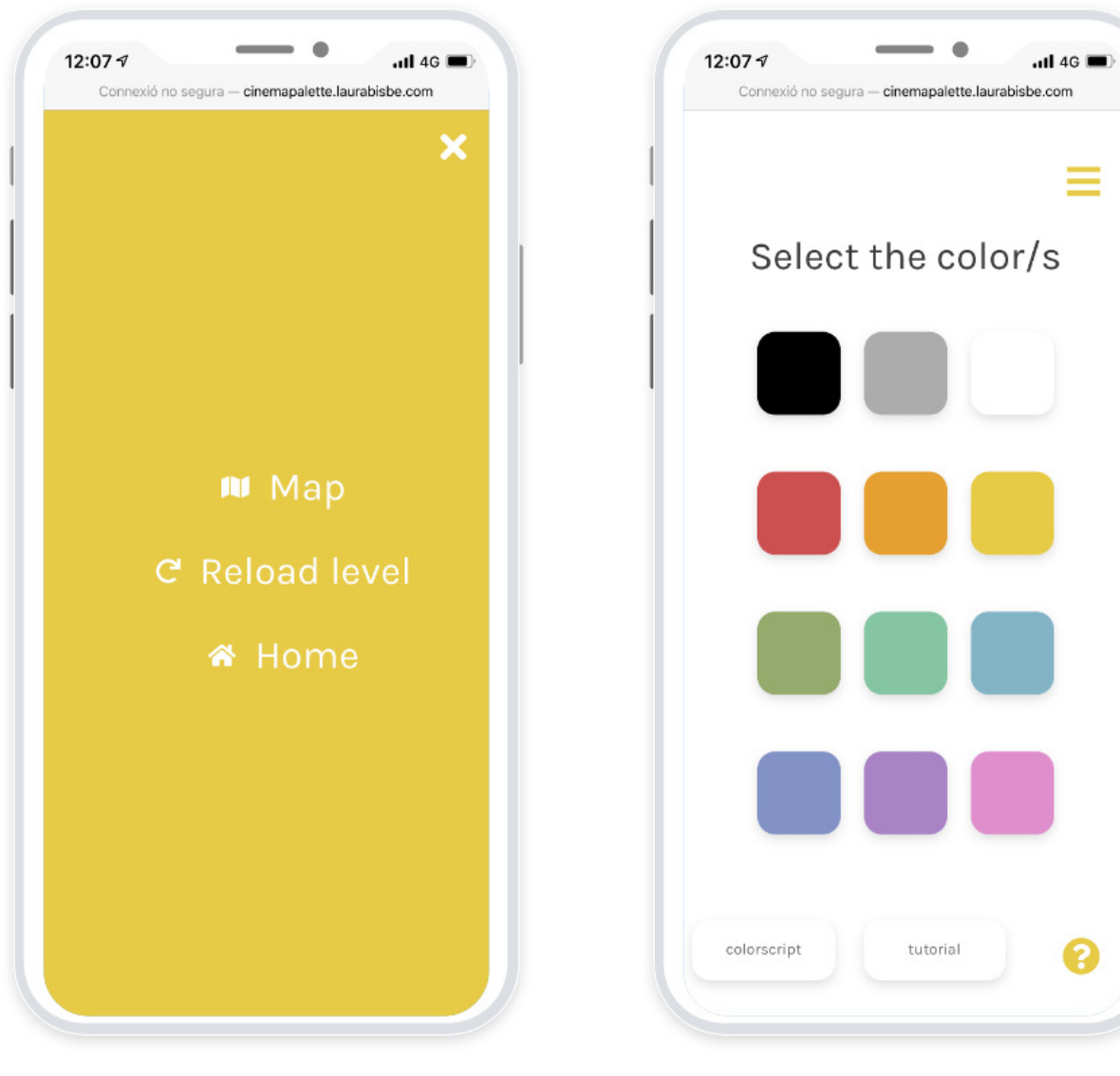

Menu Help

#### Help - Colorscript

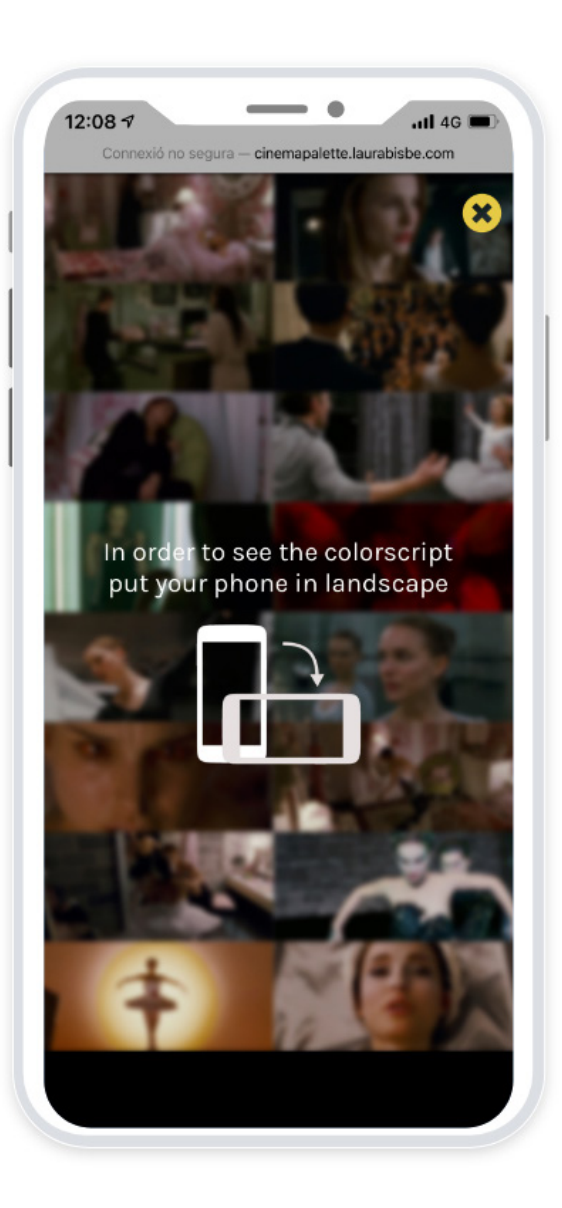

The color script allows you to see the movie at a gaze. Like this, you can refresh your memory or make better connections to understand how the color affects the movie.

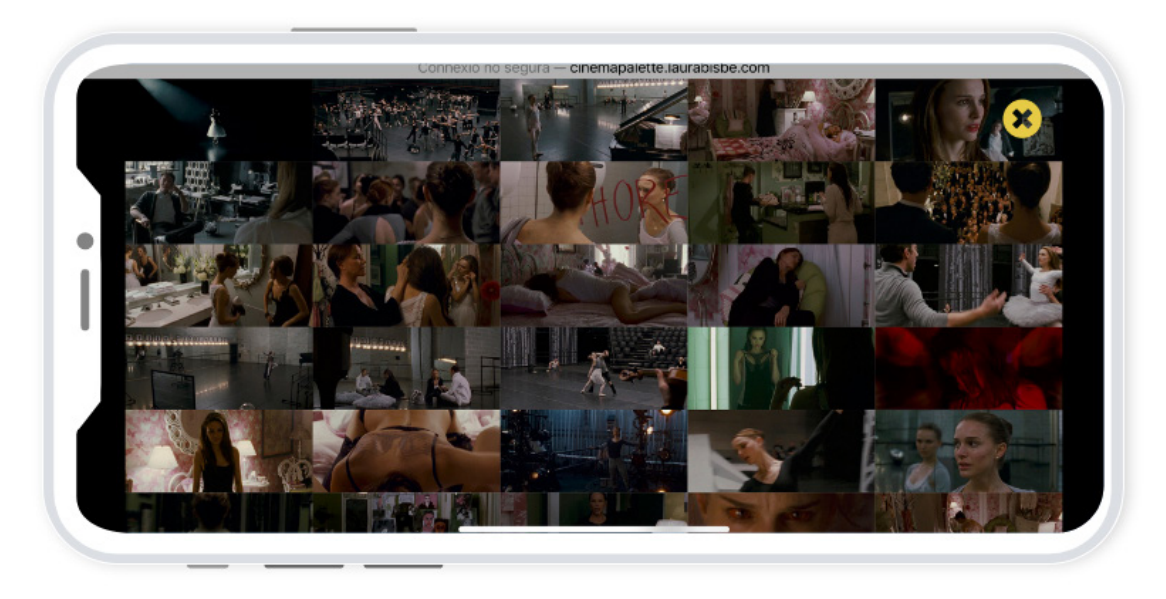

### Help - Tutorial

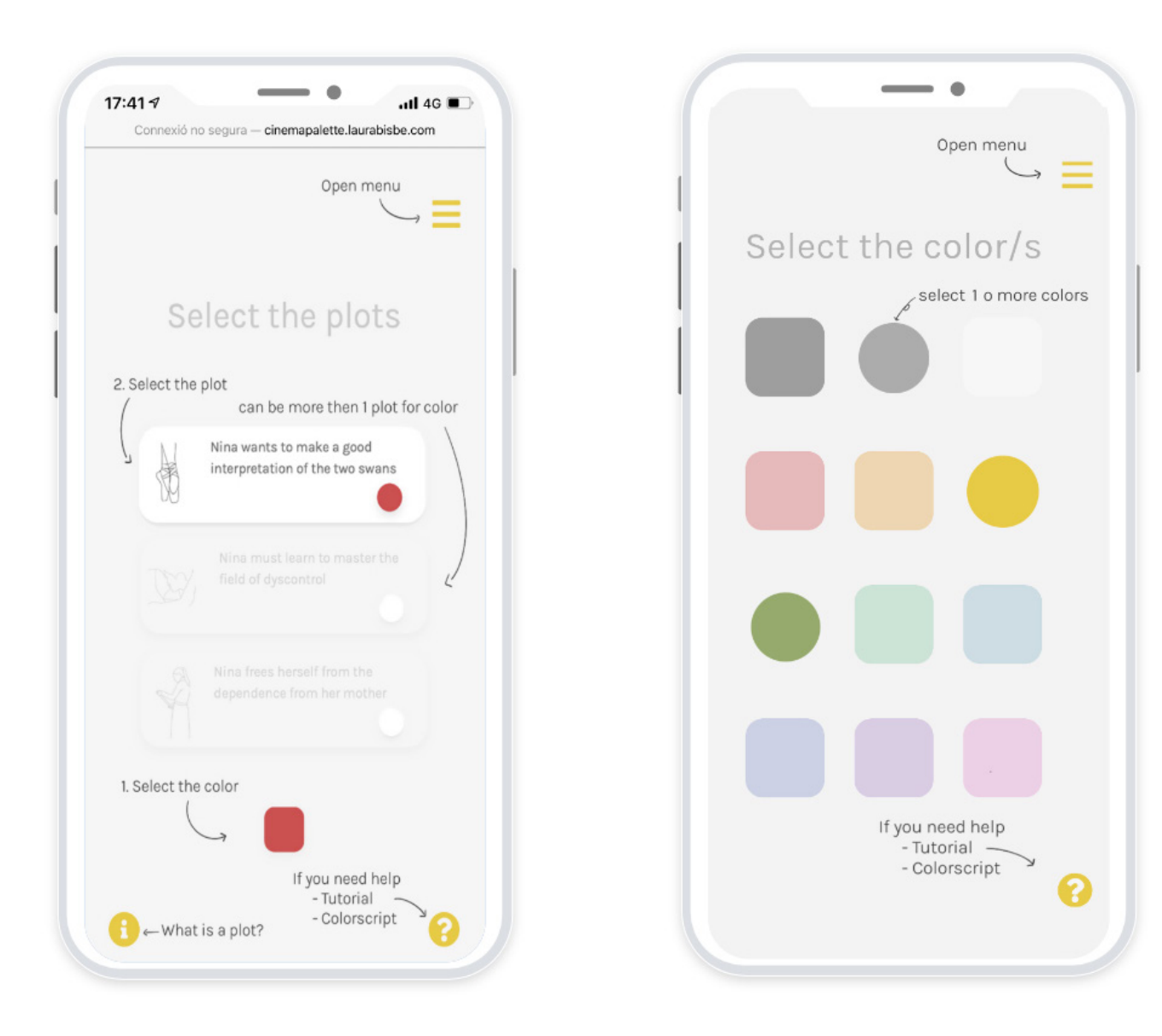

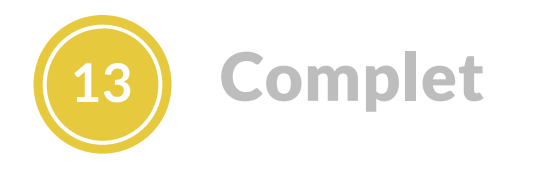

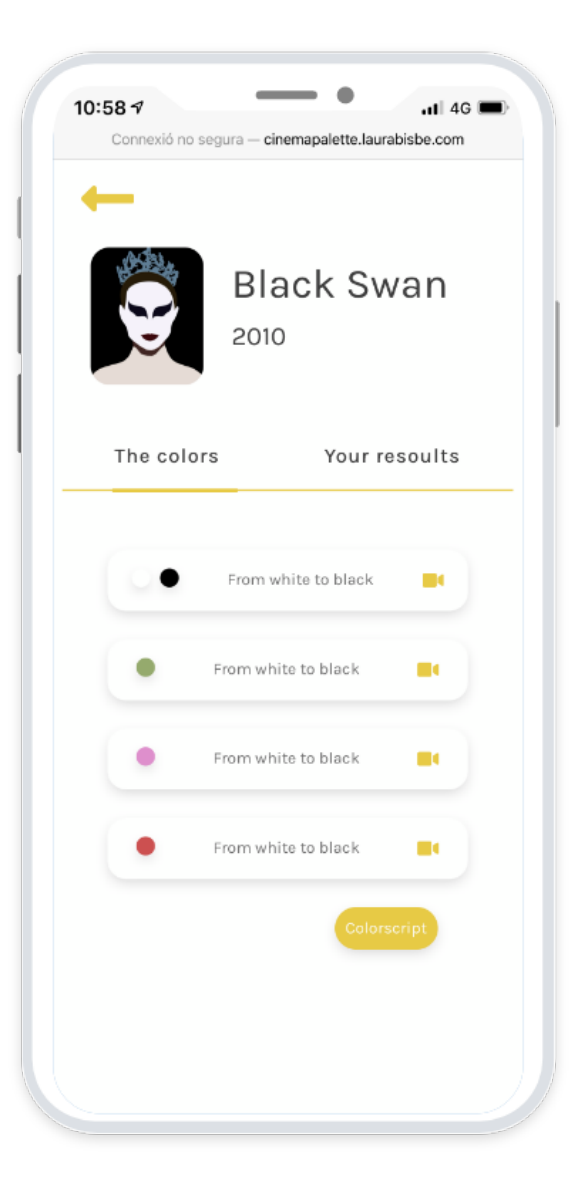

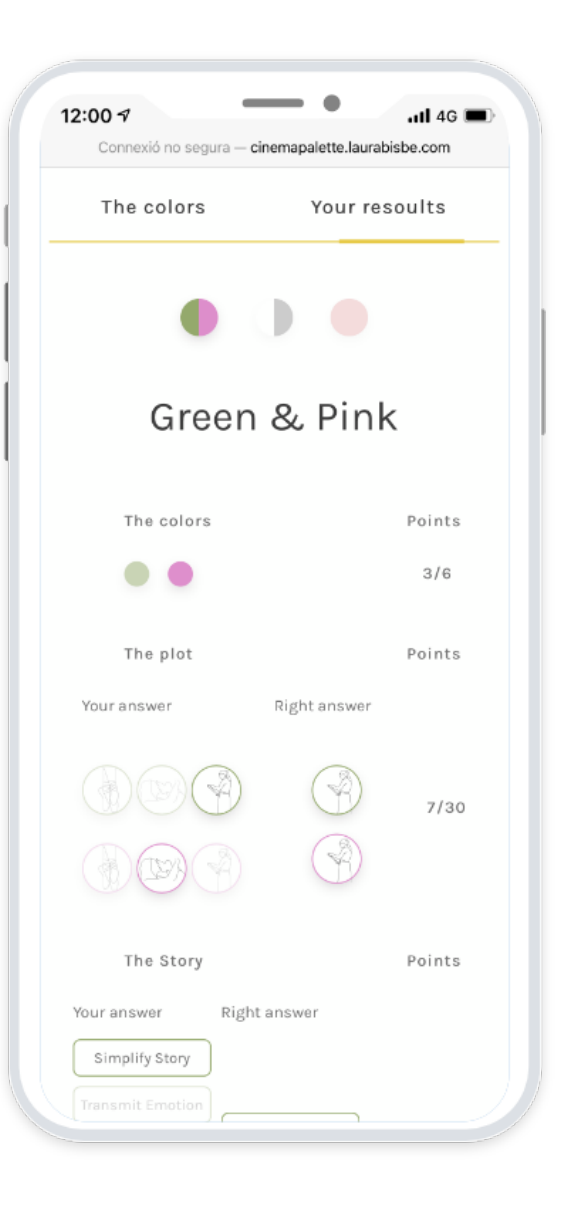

The complete option that appears once you have completed a game is a tiny library where you have stored all the movies that you have completed. There you can see your results and all the explanatory videos from the movie

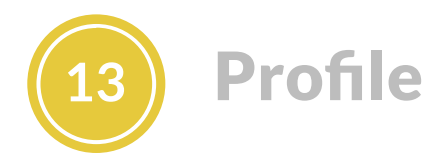

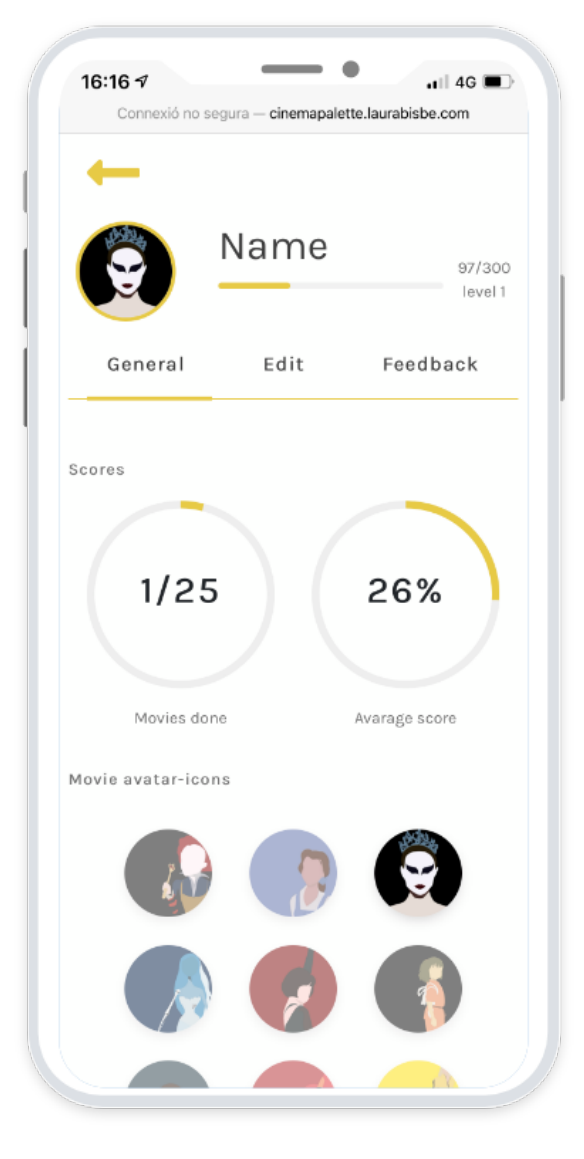

Look up to your achievements Change your avatar

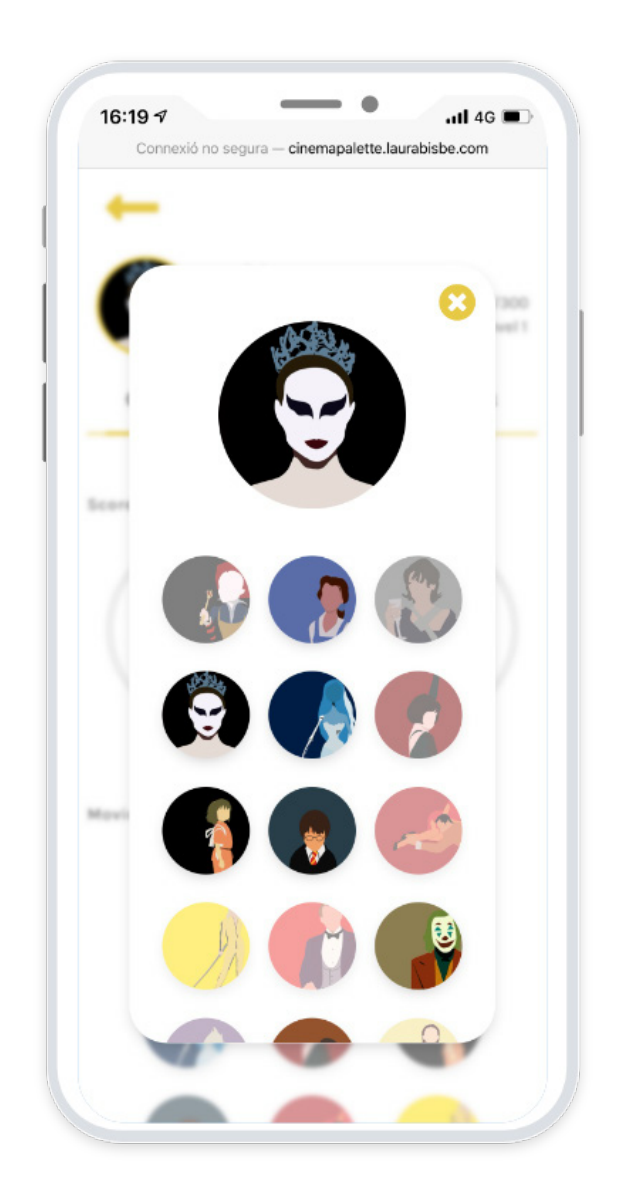

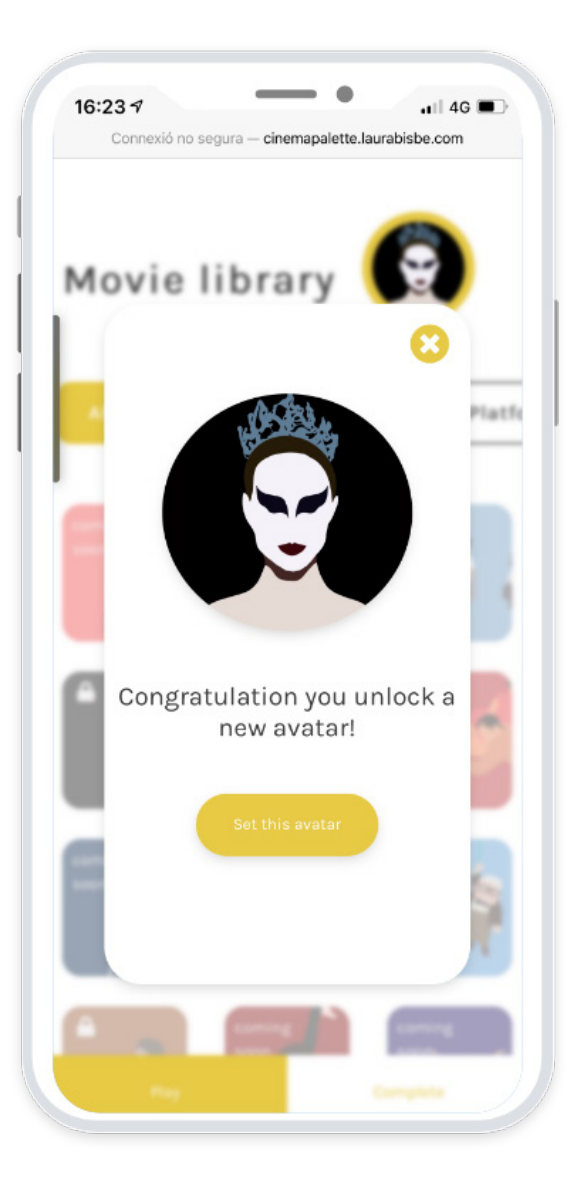

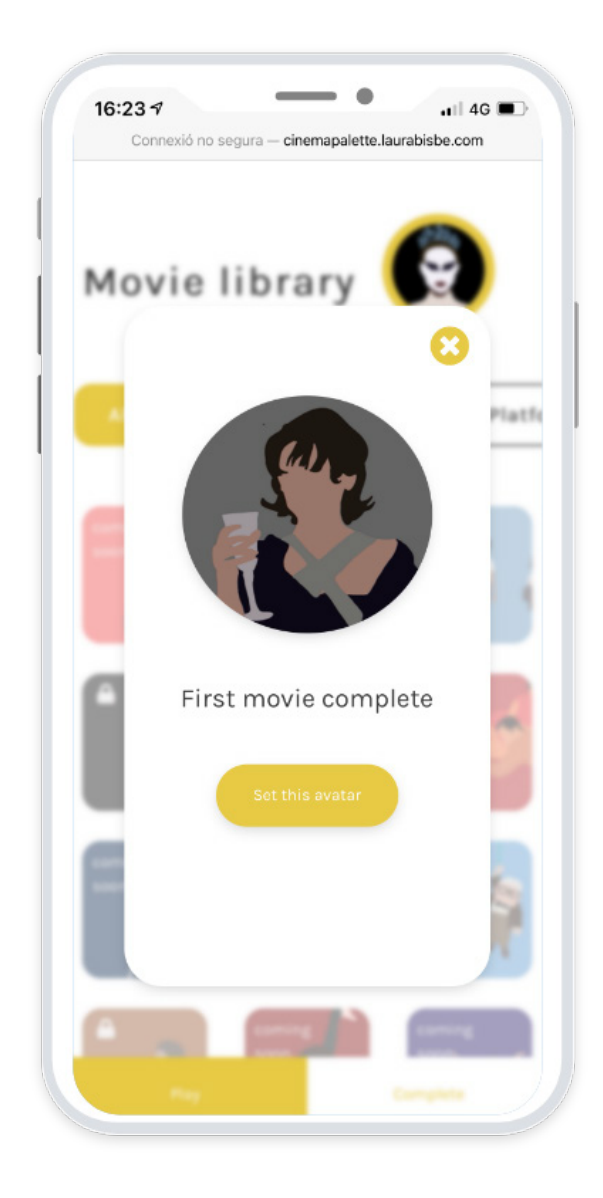

Unlock new avatars for every completed movie or win a medal by achieving a goal

### Edit your data, and personalize the interface

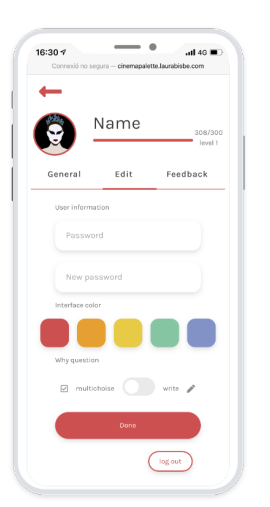

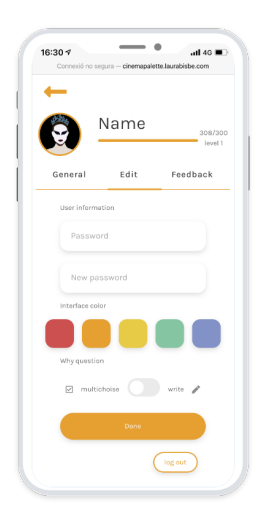

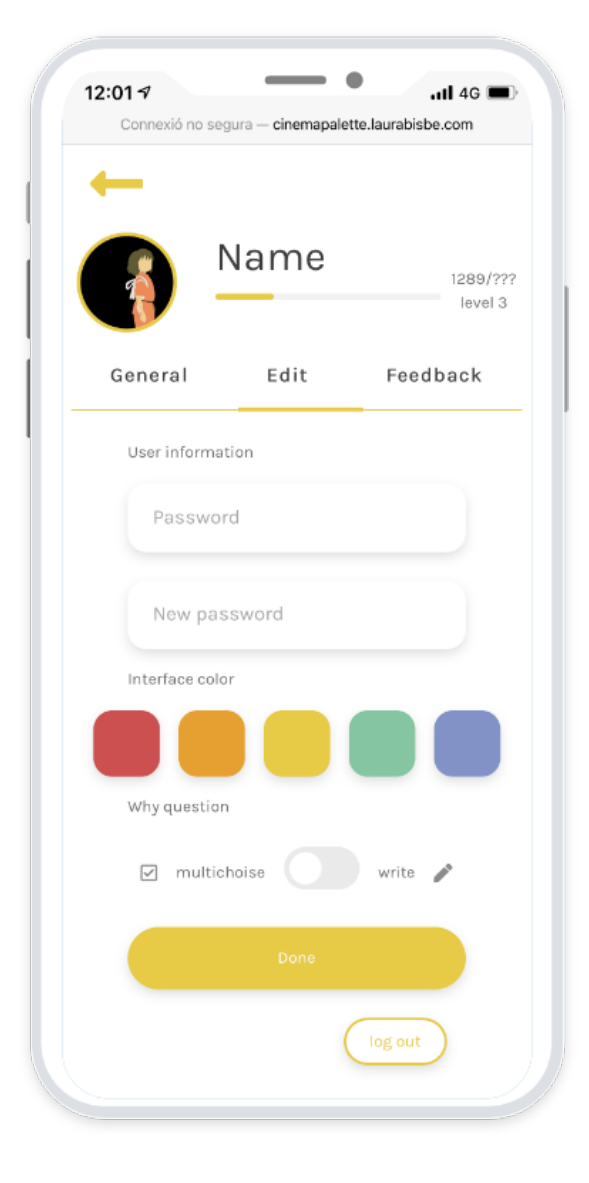

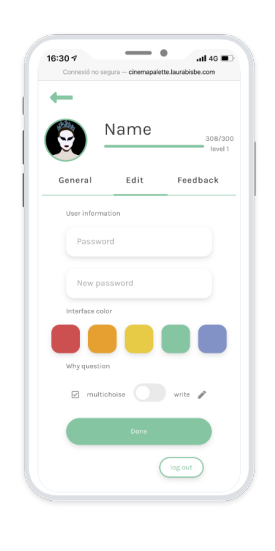

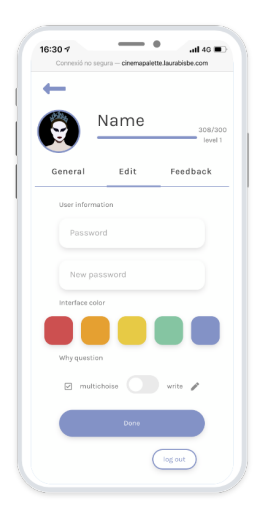

### Give us feedback

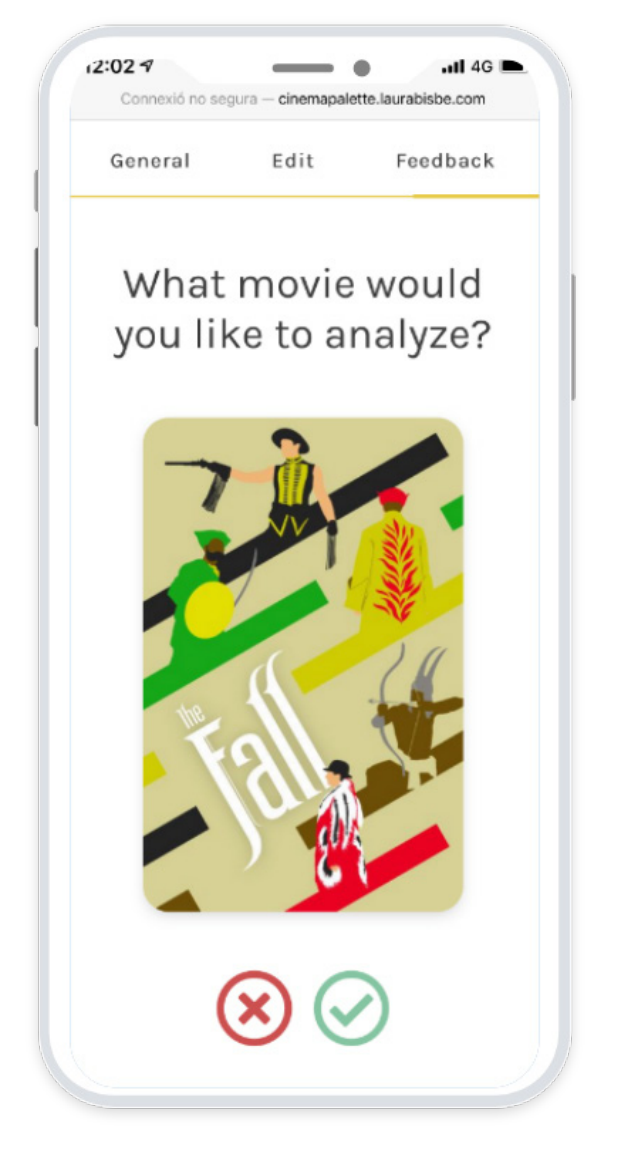

Vote for the upcoming movies Suggest a new movie

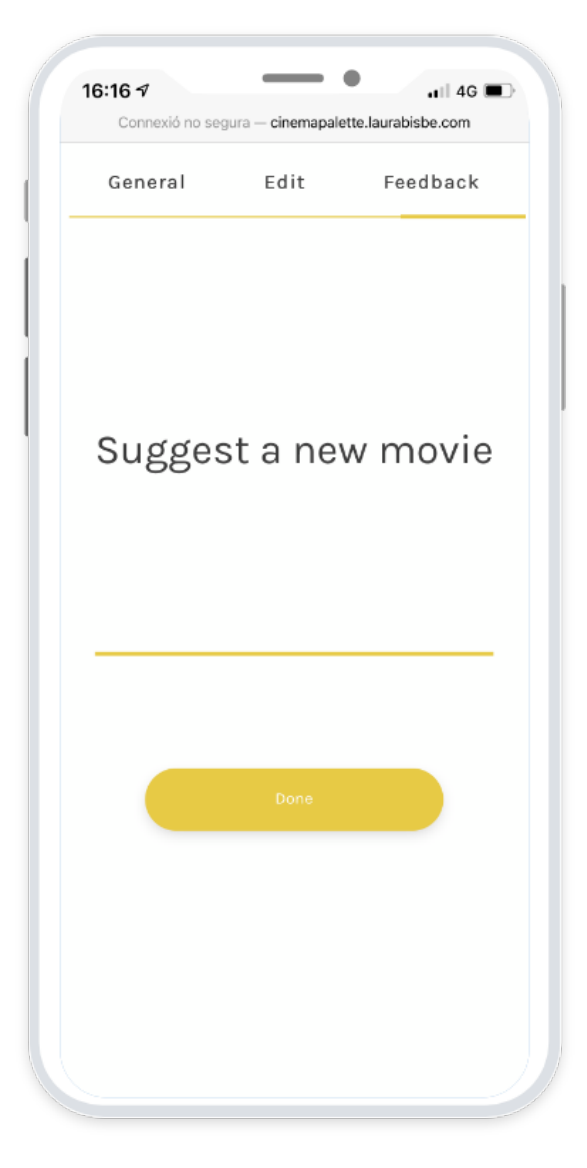